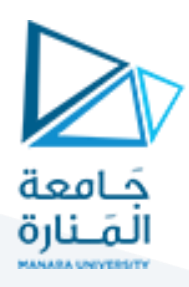

## **كلية الهندسة املعلوماتية**

## **مقررتراسل البيانات**

# **محاضرات األسبوع 1** الفصل الأول-2024/2023

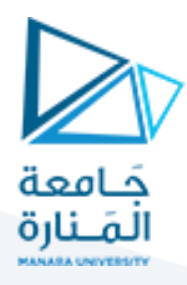

.<br>مدخل إلى ما تلاب سيميلونك

يعتبر برنامج ما تلاب أحد البرمجيات الأكثر أهمية في عمليات معالجة وتحليل النظم وإشاراتها على اختلاف ً<br>أ أنواعها. يمكن استخدام هذا التطبيق بطريقتين، الأولى هي الطريقة البرمجية اعتماداً على شريط الأوامر أو كتابة التعليمات على شكل ملف برمجي من نمط file-m.الطريقة الثانية التي يمكن لنا استخدامها هي اعتماد مجموعة من الصناديق البرمجية في بيئة Simulinkوهو ما سيتم الاعتماد عليه في مقررنا.

عند فتح تطبيق ما تلاب نكتب على شريط الاوامر الخاص به الأمر Simulinkلتفتح لدينا واجهة تطبيق البرنامج كما يلي:

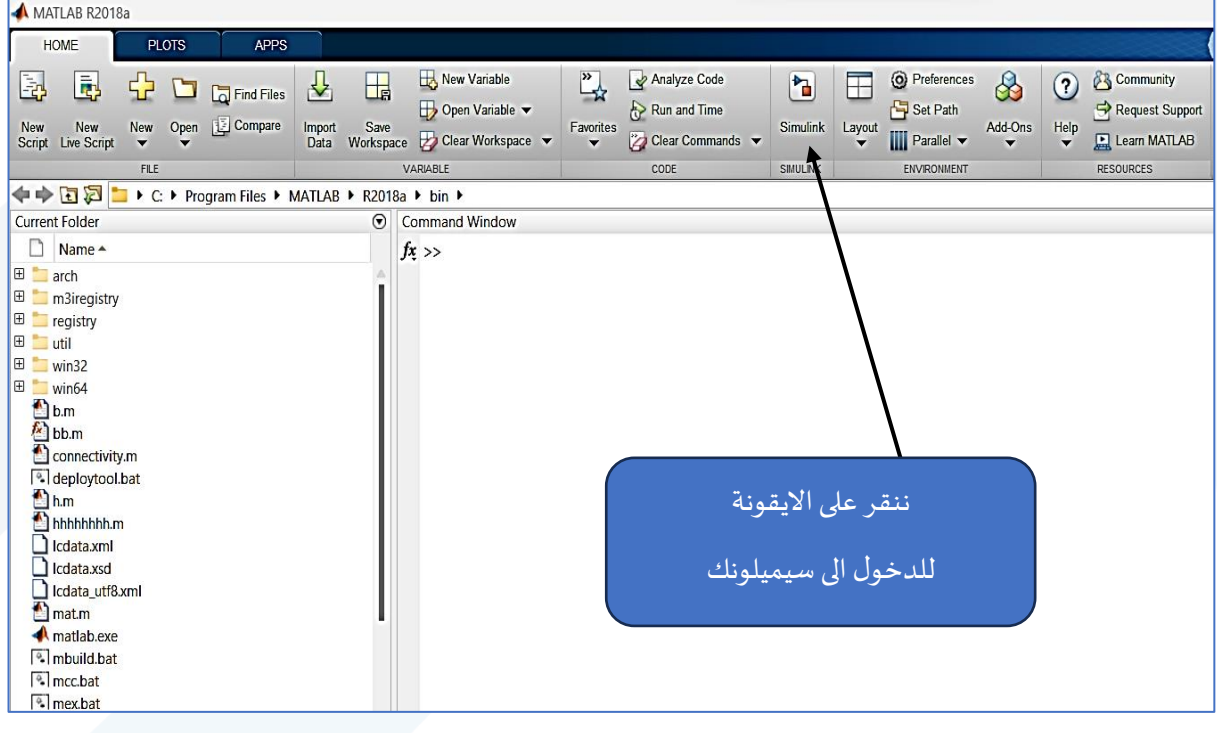

#### فتظهر واجهة جديده.

من أجل بناء نموذج صناديق سيميلونك سنقوم باختيار Model Blank لتظهر لدينا النافذة التالية، يجب أن نقوم بإضافة العناصر على هذه النافذة باستخدام صندوق أدوات إضافة المكتبات.

#### <https://manara.edu.sy/>

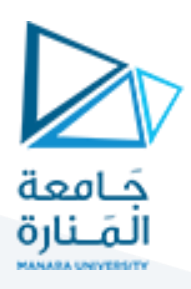

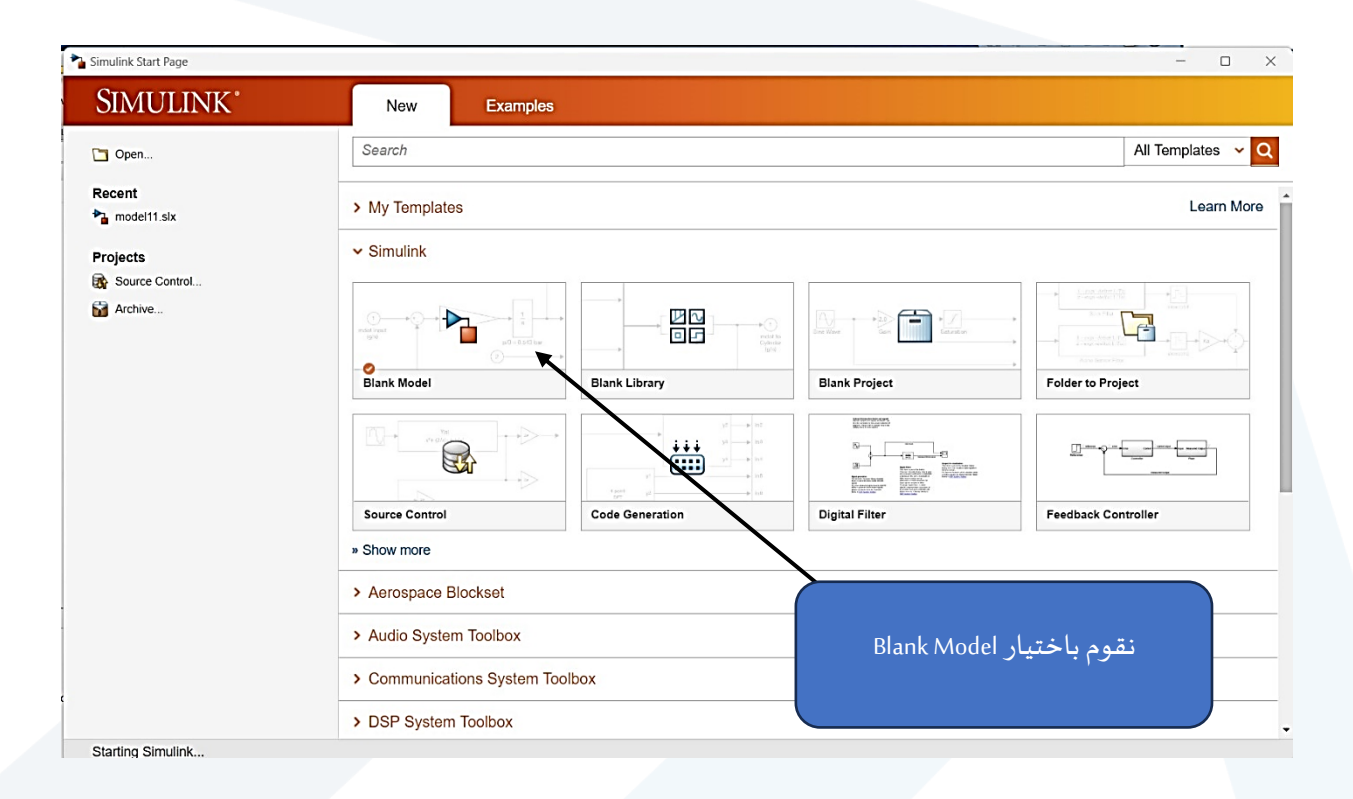

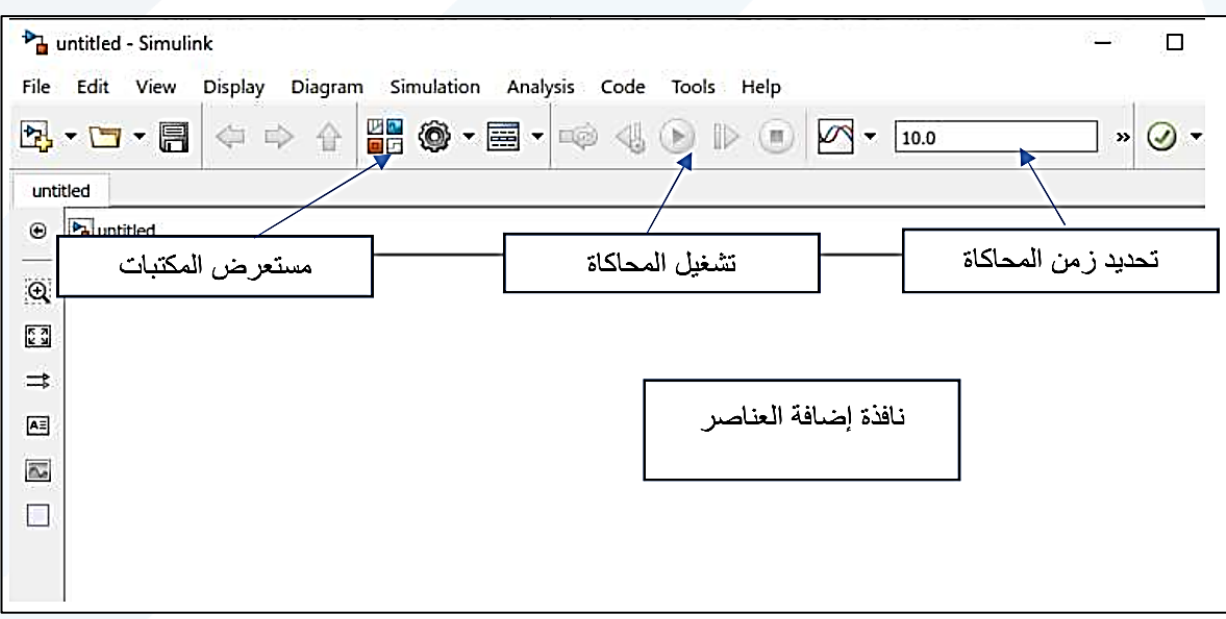

عند فتح متصفح املكتبات ستظهر لدينا النافذة التالية :

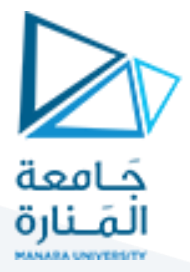

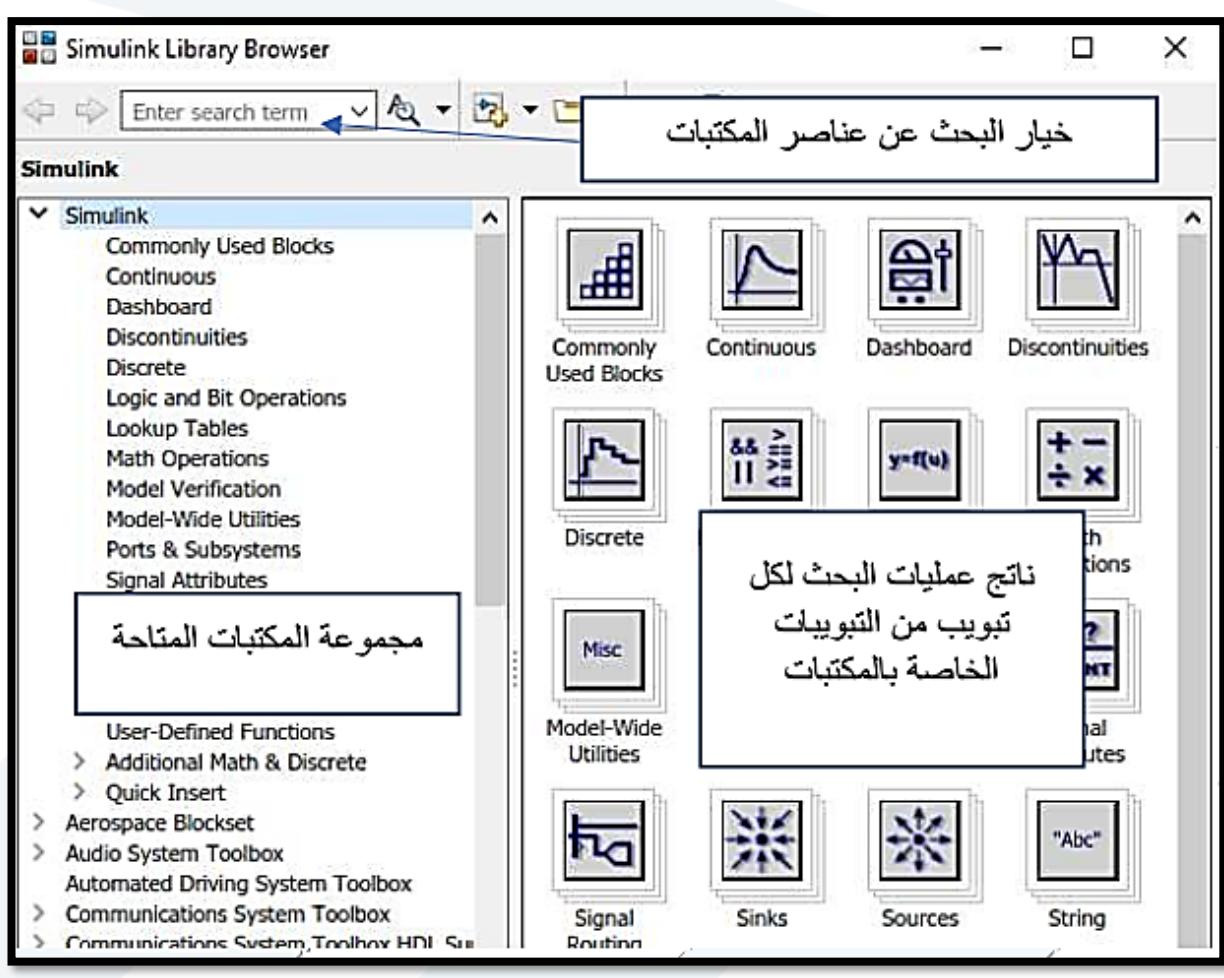

#### **التطبيق األول:**

قم بإنشاء نموذج سيميلونك يقوم بعرض ناتج تكامل اشارة .sin

الحل:

بعد فتح نافذة تطبيق سيميلونك جديدة وفتح املكتبات سنقوم بالبحث عن العناصر التالية:

Sine wave, integrator,scope

كما في الشكل التالي:

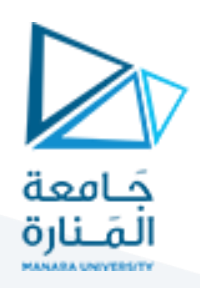

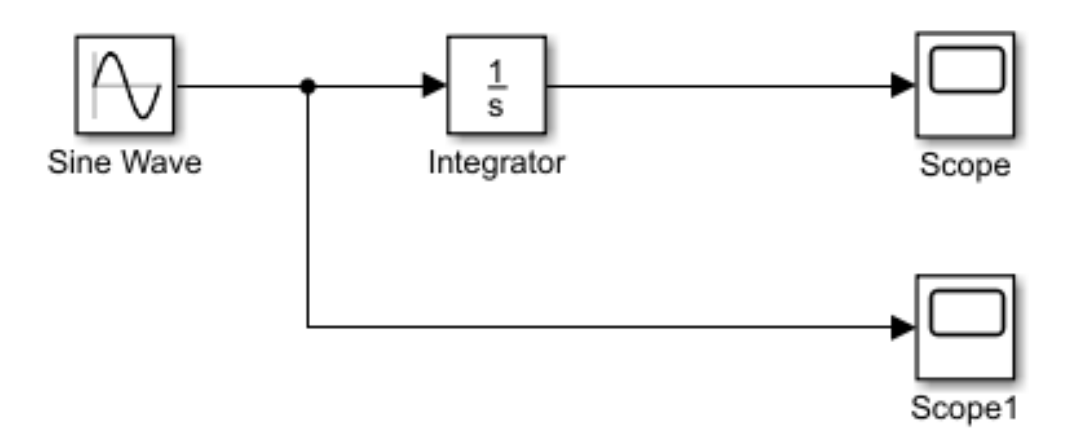

من أجل تغيير بارامترات الإشارة الجيبية فإننا نقوم بنقرتين بزر الفأرة على الصندوق لتظهر النافذة التالية:

![](_page_4_Figure_3.jpeg)

![](_page_5_Picture_0.jpeg)

يتم تحديد زمن المحاكاة المرغوب ومن ثم إجراء عملية المحاكاة، عند انتهائها يمكن لنا النقر على راسم الإشارة لملاحظة الخرج:

إشارة الدخل كما في الشكل:

![](_page_5_Figure_3.jpeg)

#### أما إشارة الخرج:

![](_page_5_Figure_5.jpeg)

![](_page_6_Picture_0.jpeg)

### يمكن عرض النتائج املتعلقة بالدخل والخرج على نفس الواجهة:

![](_page_6_Picture_16.jpeg)

![](_page_6_Picture_17.jpeg)

![](_page_7_Picture_0.jpeg)

#### **التطبيق الثاني:**

 $\int_{-\infty}^{+\infty} \delta(t) dt = 1$  صمم مخطط كتلي يعبر عن الاشارة: (نبضة ديراك) الحل: . ا<br>آ نبضة ديراك إشارة نظربة غير موجودة عملياً. إلا أنها تمثل تقريب جيد لإشارات أو نبضات حقيقية شائعة. مثال ضرب المضرب للكرة أو إطلاق رصاصة من بندقية. إن نبضة ديراك غير موجودة لذا علينا تشكيلها. يتم ذلك باستخدام اشارتين من نوع step الفرق بينهما بالزمن صغير جدا. نطرح أحدهما من الأخرى فنحصل على ( $\delta(t)$ ) يجب ان تكون مساحتها تساوي/ 1/. إذا فرضنا عرض النبضة /0.001/ يجب جعل المطال

إشارة stepمساوي /1000/ وفق الشكل التالي:

![](_page_7_Figure_4.jpeg)

موقع (٤)6 غير مهم على محور الزمن ولكن المهم أن تكون مساحتها =1

سنعتمد في هذه املحاكاة القيم املبينة بالشكل:

![](_page_8_Figure_0.jpeg)

#### من أجل تعديل قيم step.نعتمد ما يلي :

![](_page_8_Picture_34.jpeg)

ثم علينا ضبط عملية الطرح كما في الشكل:

![](_page_9_Picture_0.jpeg)

![](_page_9_Picture_29.jpeg)

بعد املحاكاة نحصل على النتيجة التالية:

![](_page_9_Figure_3.jpeg)